**Guide til fjernelse af cookies og side adgange i Edge** 

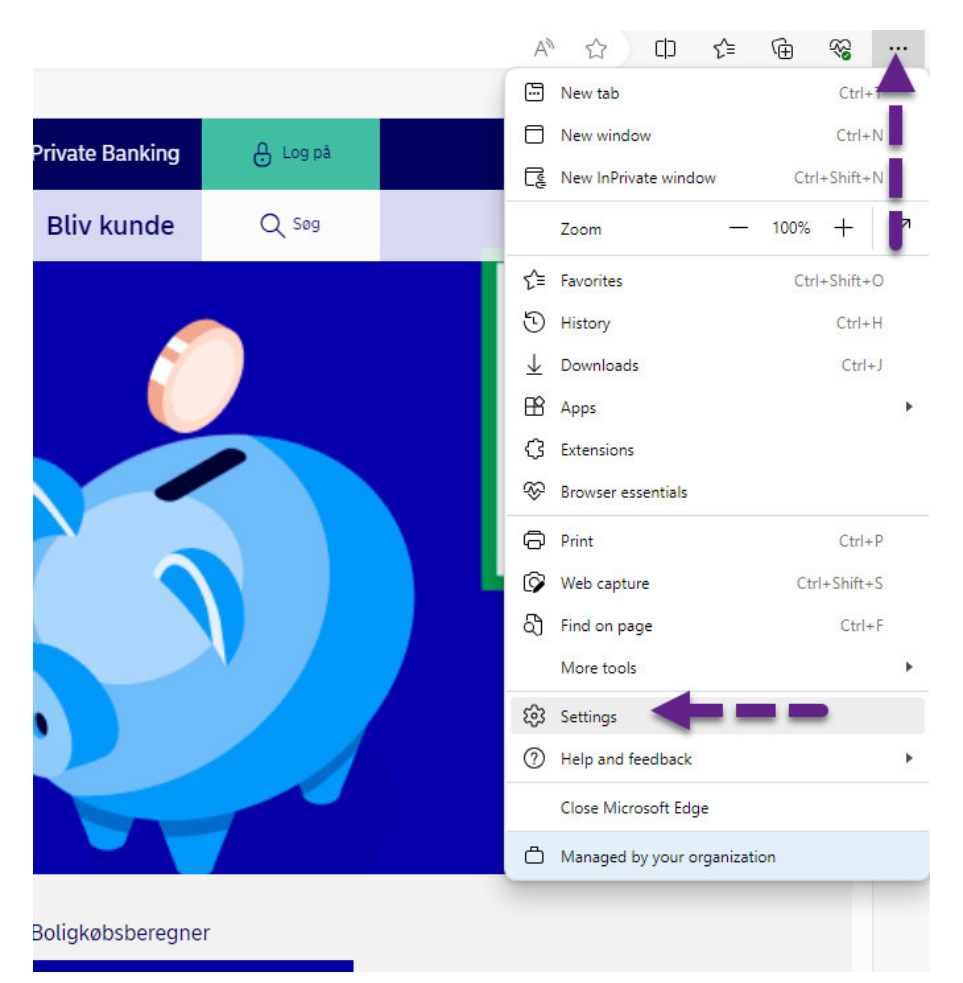

**Du trykker p de 3 prikker i h¯jre hj¯rne og vÊlger: "Settings"** 

**Du trykker pÂ: "Cookies and site permissions"**

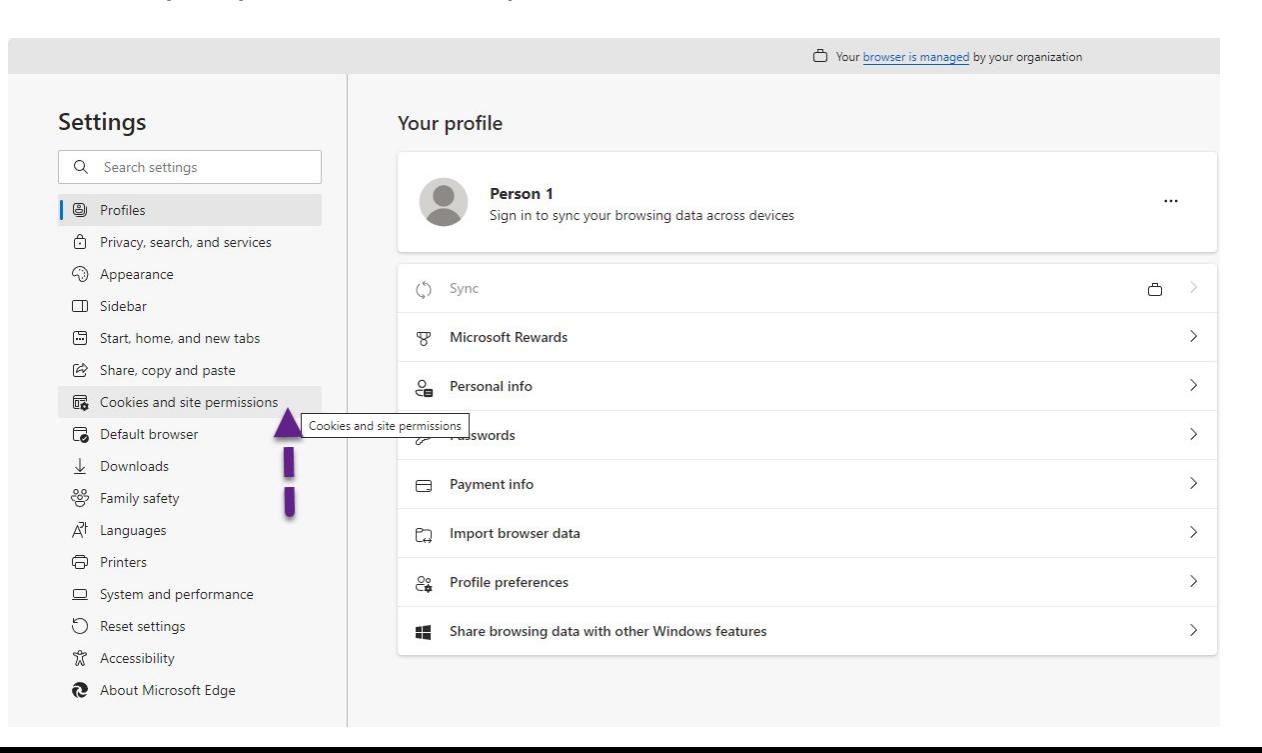

## **Du trykker pÂ: "Manage and delete cookies and site data"**

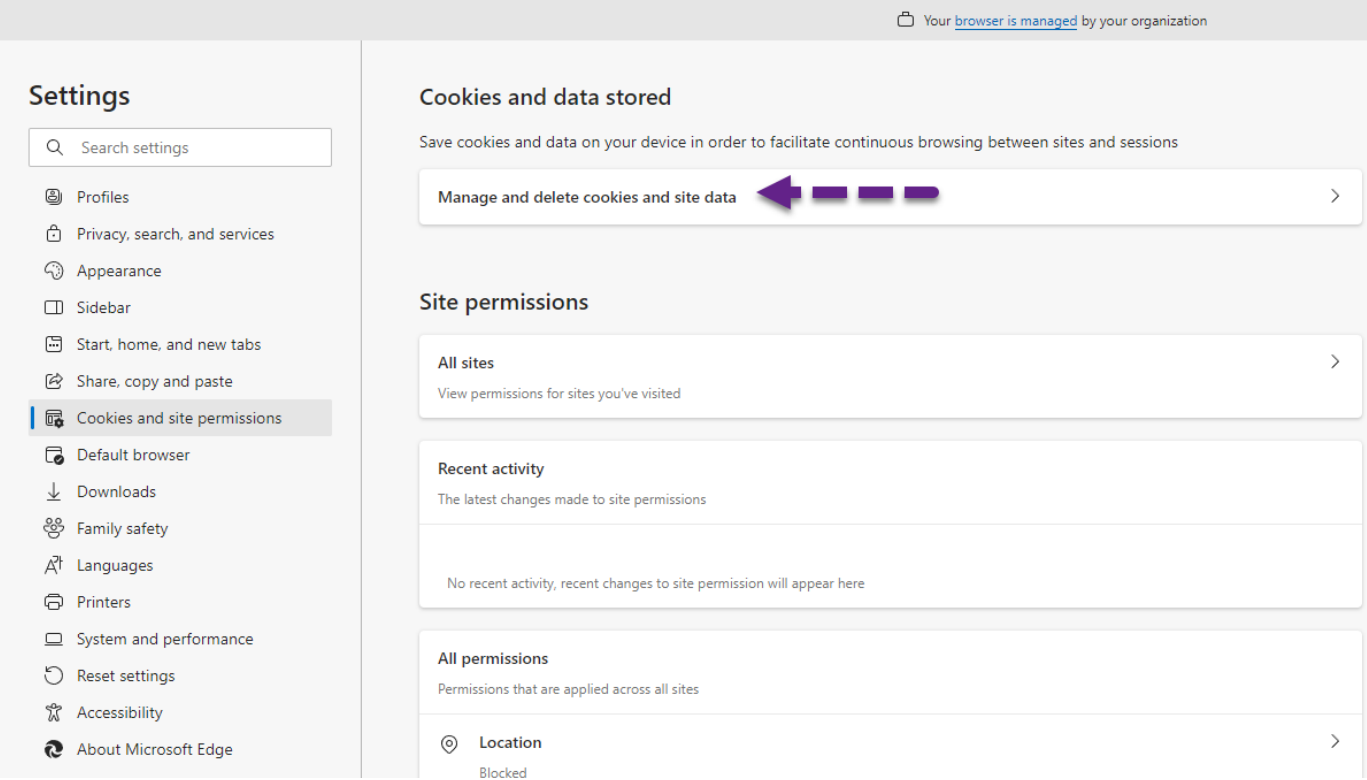

## **Du trykker på: "See all cookies and site data"**

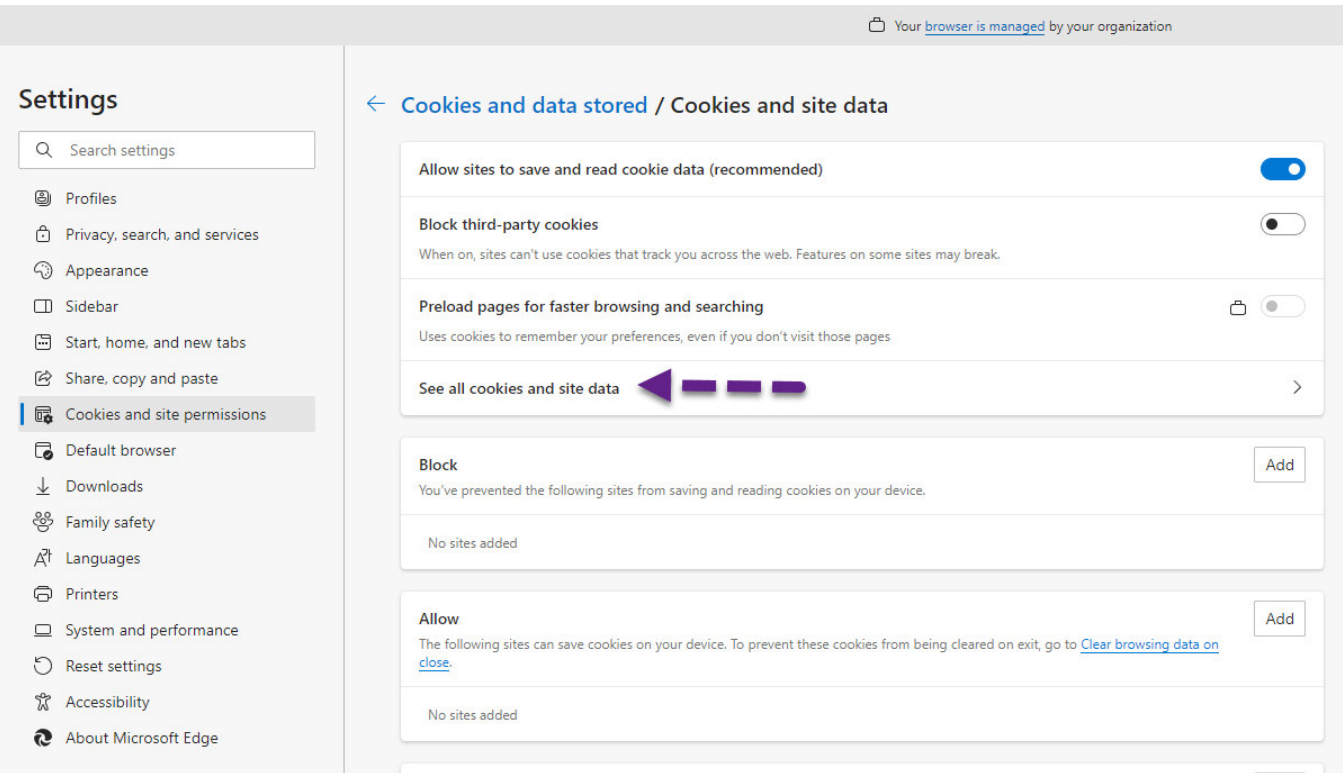

## **Du trykker på: "Remove all"**

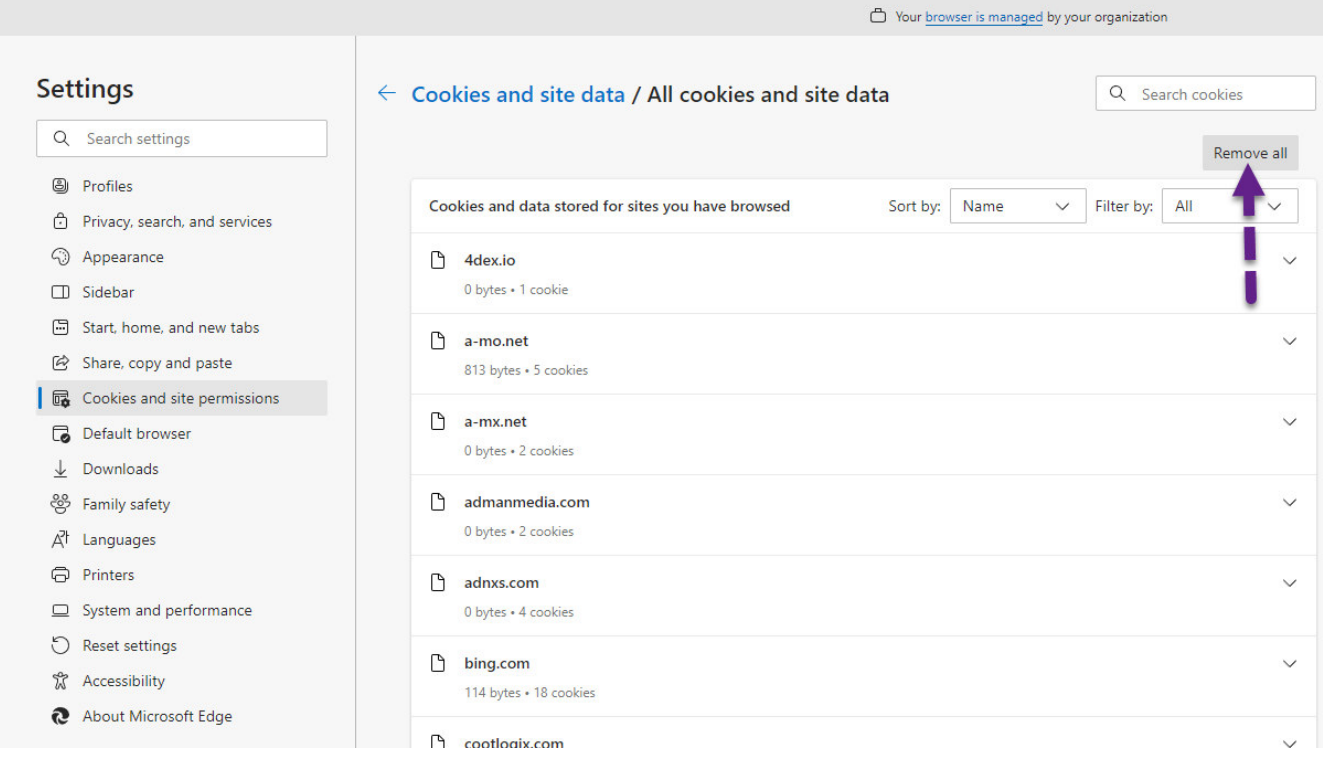

## **Du trykker pÂ: "Clear"**

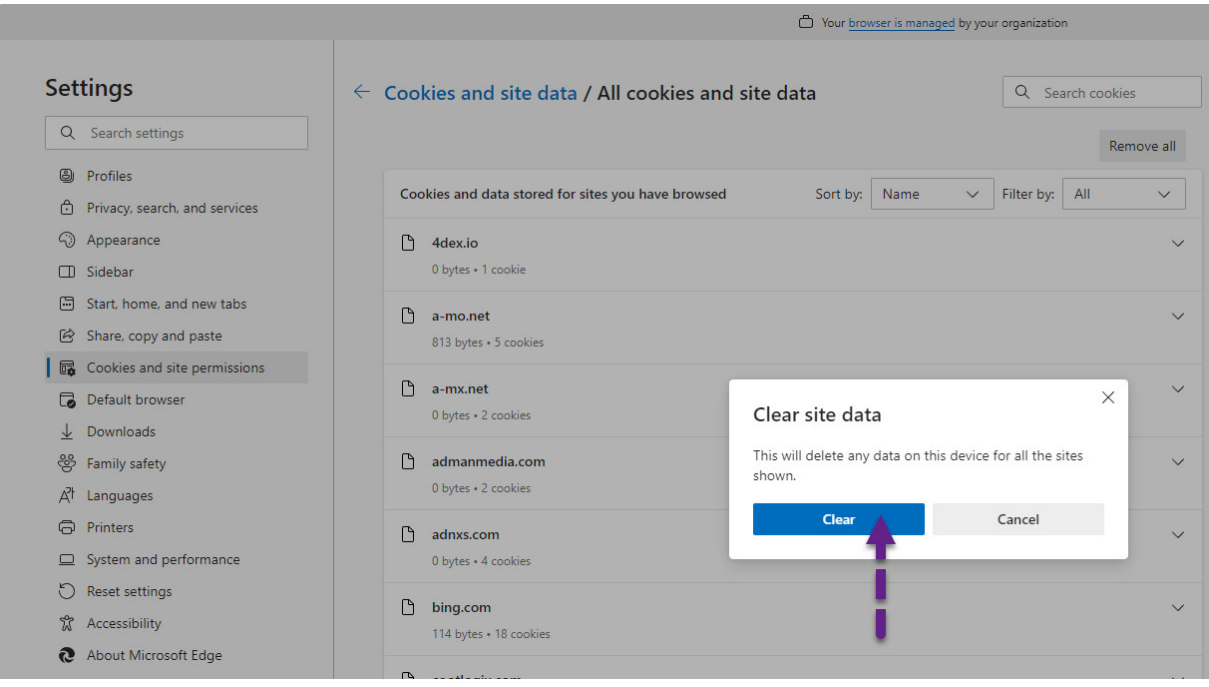